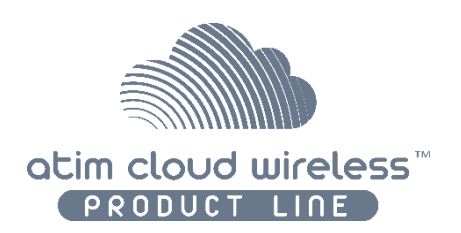

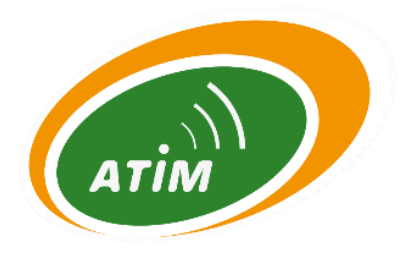

# ATIM Cloud Wireless **LoRaWAN Tester TST**

## Quick Installation Guide

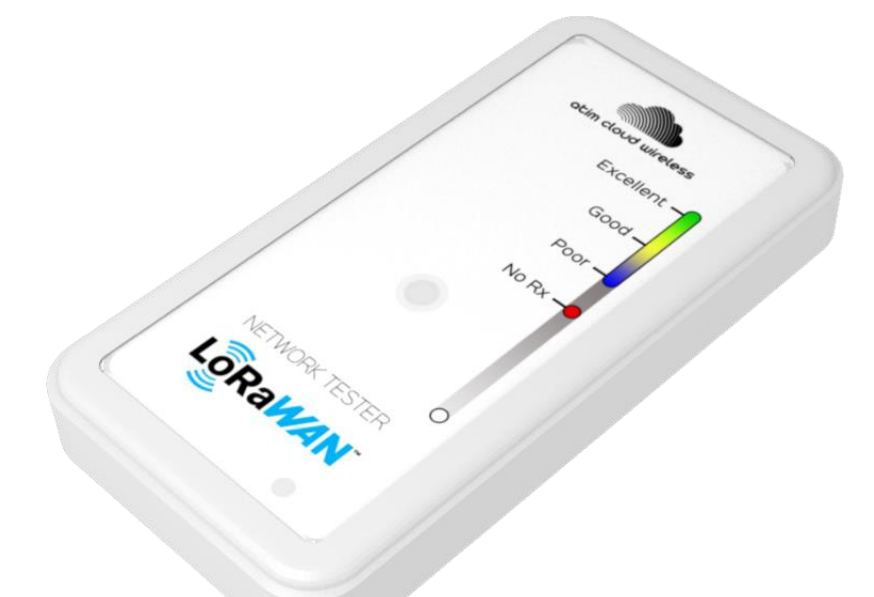

Concerned model: ACW/LW8-TST

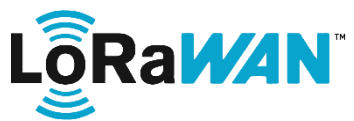

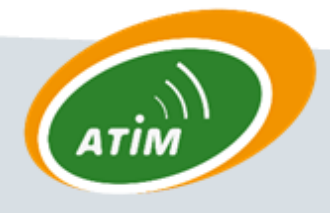

**ATIM Radiocommunications** 

Chemin des Guillets

38250 Villard de Lans

www.atim.com

info@atim.com

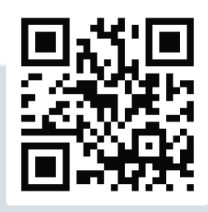

### **Table of Contents**

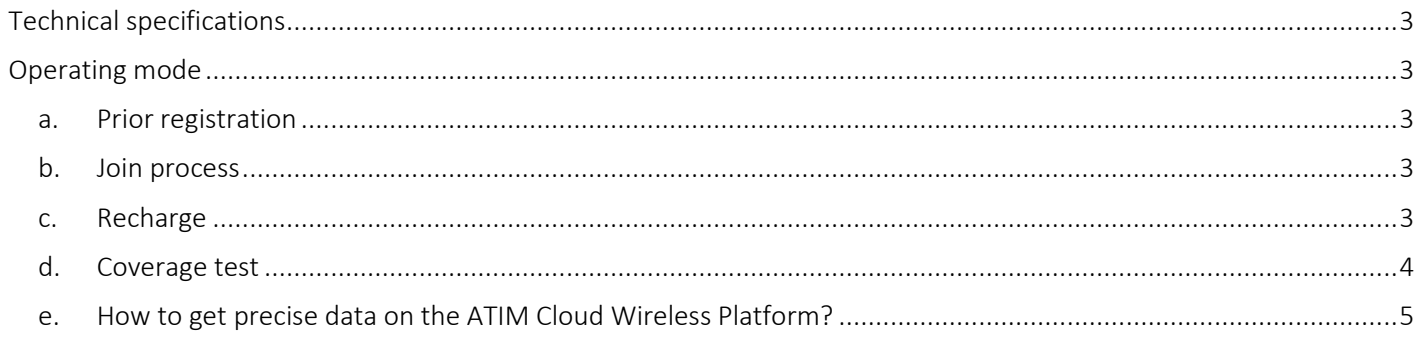

#### <span id="page-2-0"></span>Technical specifications

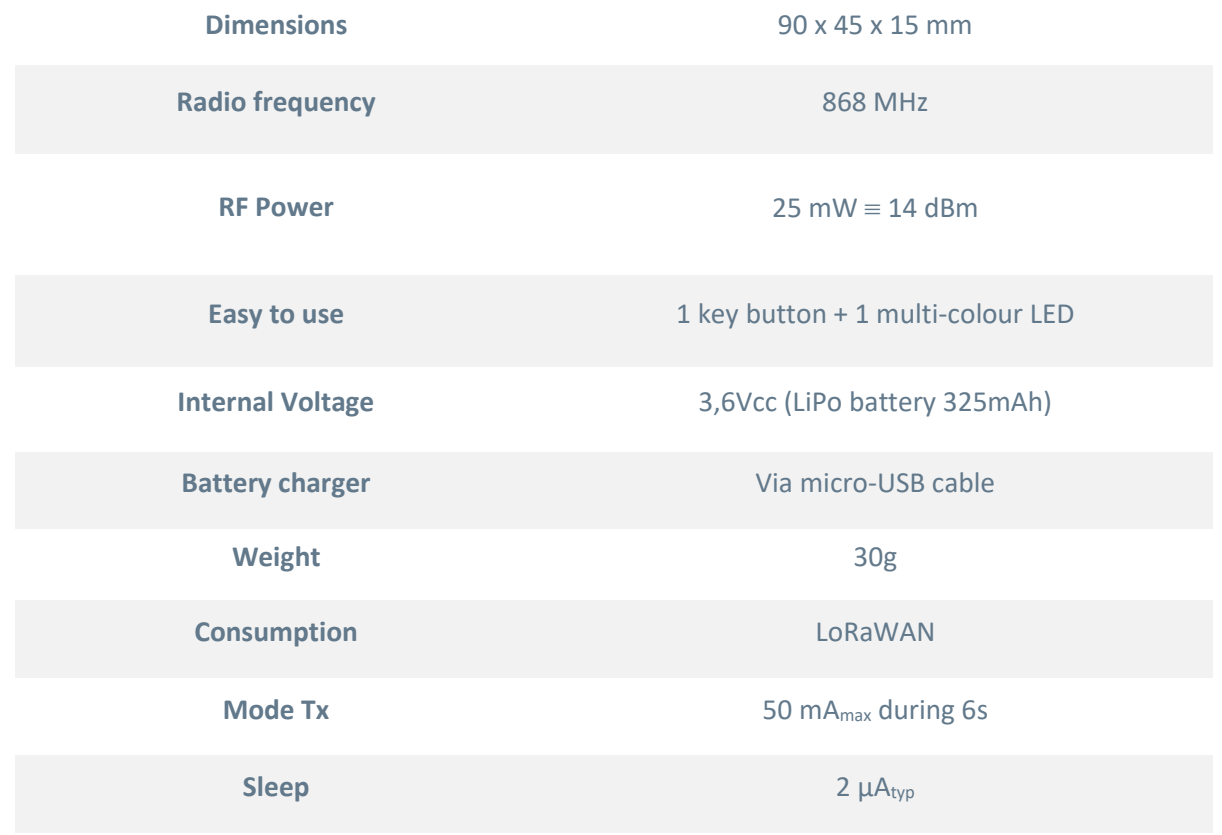

#### <span id="page-2-1"></span>Operating mode

#### a. Prior registration

<span id="page-2-2"></span>The tester must be commissioned beforehand on a LoRaWAN network (subscription in addition to the ACW/LW8-TST). IDs shared at shipment with the device via email allows the commissioning of the tester on the LoRaWAN network (DevEUI, DevAddr, AppEUI, AppKey, NwkSKey, AppSKey).

#### b. Join process

<span id="page-2-3"></span>To realize the "Join" between the tester and the LoRaWAN network, the below steps must be followed:

- 1. Plug the USB cable on the tester to a power supply.
- 2. Unplug the USB cable on the tester.
- 3. Step #2 forces the reinitialization of the tester and sends a Join frame.

#### c. Recharge

<span id="page-2-4"></span>The ACW/LW8-TST is recharged by USB cable. When the battery product is charging, a red LED is on. This LED leds off when the charge is complete.

#### d. Coverage test

<span id="page-3-0"></span>To realize a network coverage test, the below steps should be followed:

- 1. The tester must be held vertically **and** from the bottom part (refer to the adjacent picture).
- 2. Press the pushbutton.
- 3. Wait 10 seconds (Downlink maximum response time from the LoRaWAN network) until the response of the Sigfox station.
- 4. LED blinks and shows the reception quality of the LoRaWAN signal in function of the displayed colour (refer to the below scheme)

#### **Note**

In case of "static" applications (devices' locations are fixed), it is important to test the exact location where the sensor will be installed.

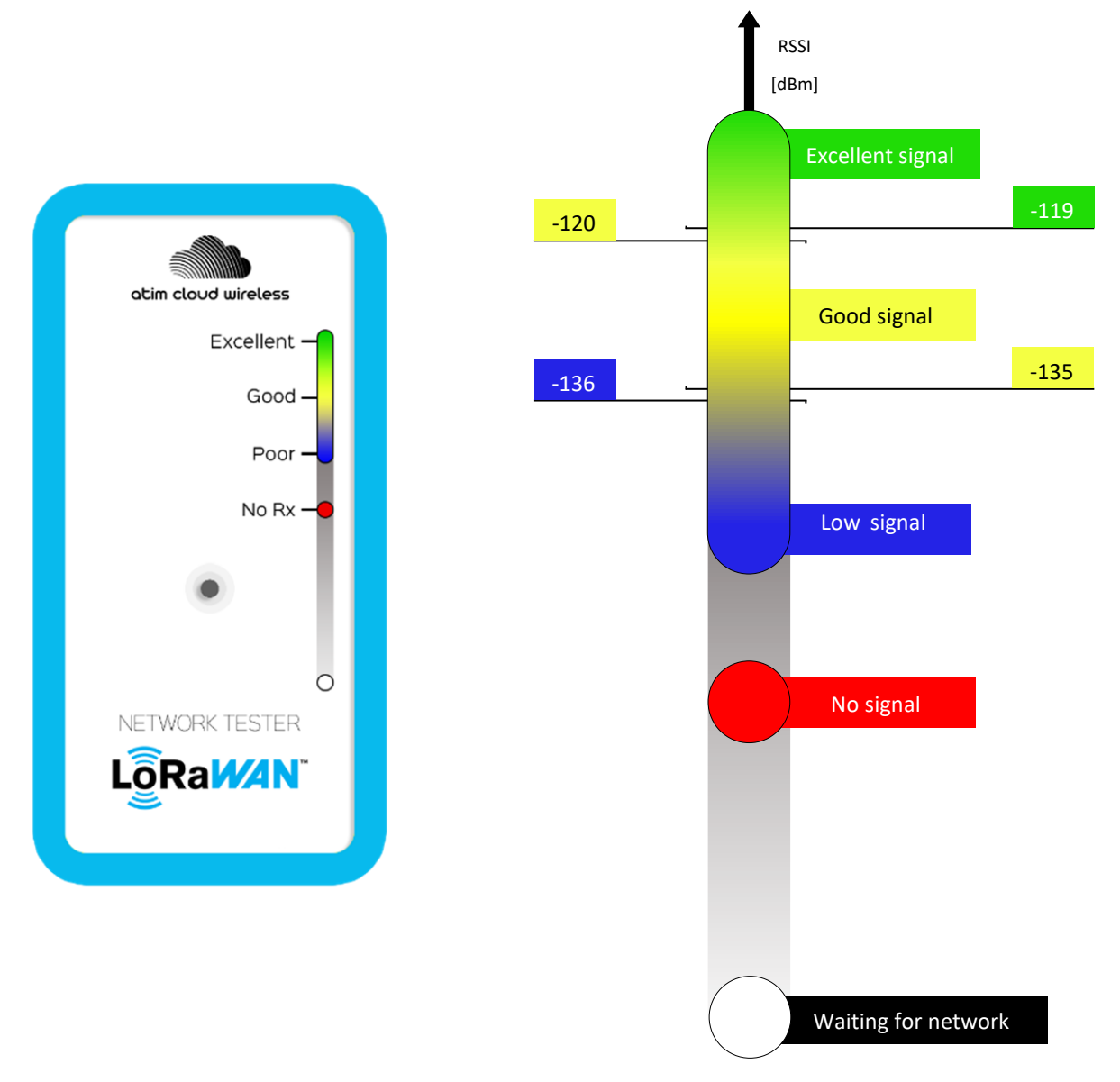

*Scheme 1: Interpretation of the network reception quality*

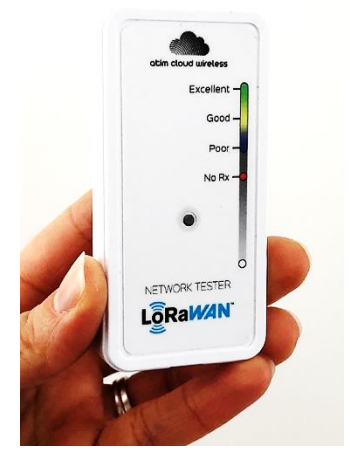

<span id="page-4-0"></span>If you have taken a subscription to the ATIM IoT platform, this will allow you to view the precise radio levels: RSSI (reception level) and SNR (signal / noise ratio).

A subscription to the Atim IoT platform allows to visualize the precise quality of radio levels, provided by the network:

- RSSI (signal level of reception)
- SNR (ratio signal/noise)

The platform is compatible multiple LoRaWAN operators as Objenious or Orange and the LoRaWAN gateways for example.

See below an example of visualization with a tester connected with LoRaWAN operator, Objenious:

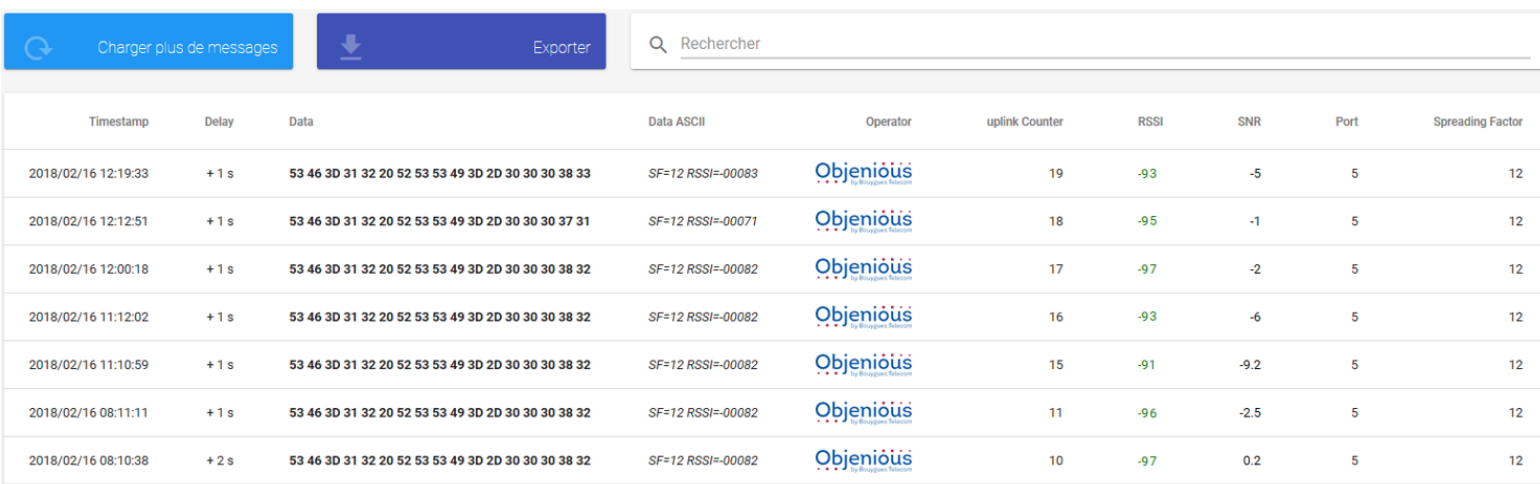

Below, an example of visualization of precise results of network quality test of the ACW/LW8-TST on the ATIM IoT platform:

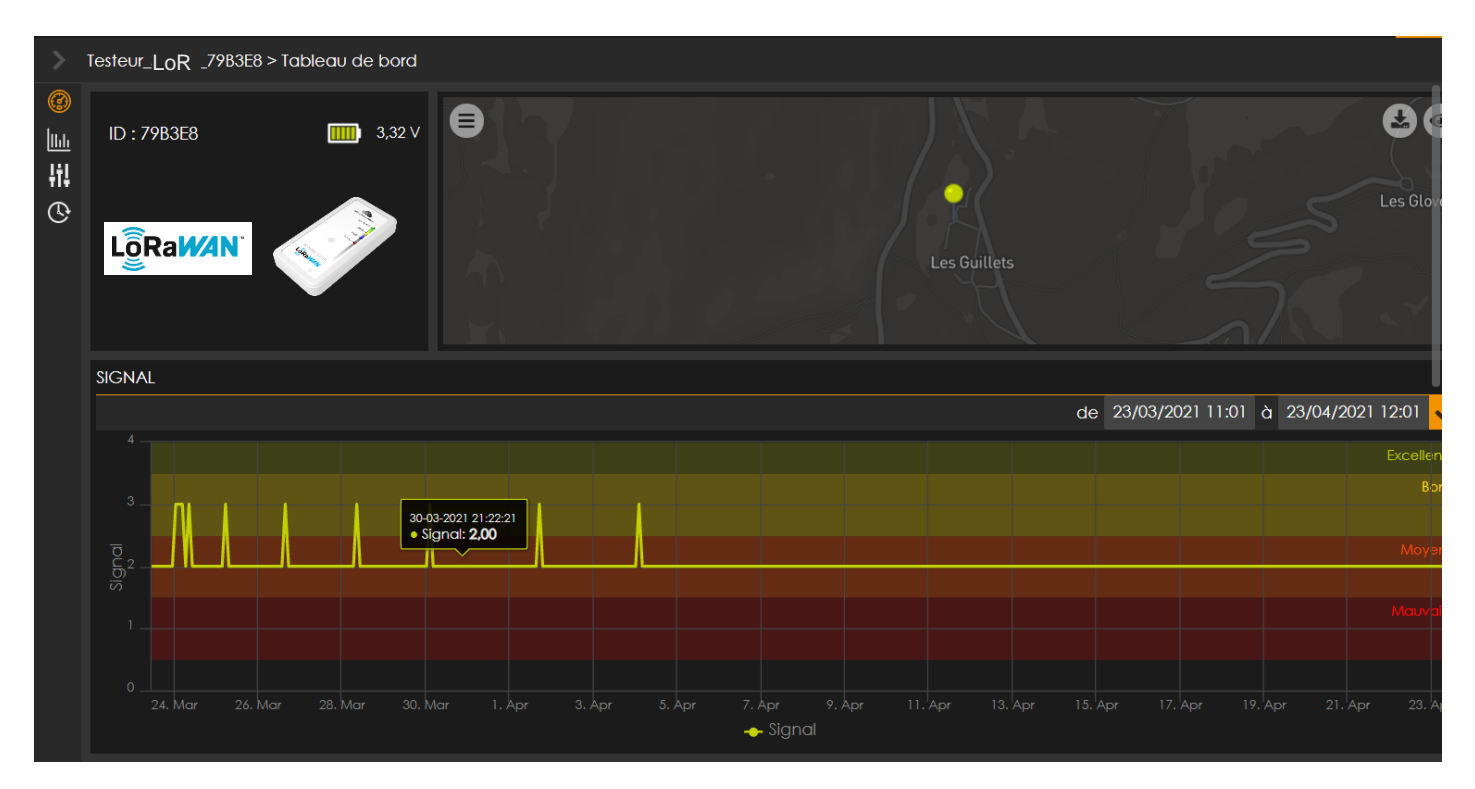